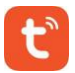

## **Aplikacja Mobilna Tuya Smart**

**1** Zeskanuj kod QR aby pobrać aplikacje Tuya Smart lub wyszukaj aplikacje

 $9/05$ 

NSTE

Wyszukaj Tuya smart i pobierz TuyaSmart

Android

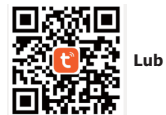

w Sklepie Play lub APP Store

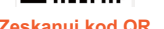

## **Zeskanuj kod QR Wyszukaj Tuya Smart w aplikacji**

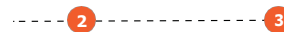

Uruchom aplikacje i kliknij dodaj urządzenie

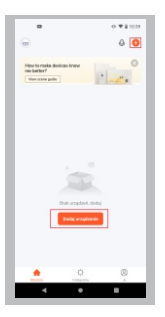

wykrycie urządzenia  $-9400$ Dodgingcovic Auto Scan | [C]

Kliknij Auto Scan, włącz w urządzeniu WiFi lub Bluetooth i poczekaj na

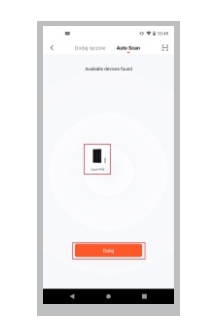

ios

 $- - -$ 

TuyaSmart<sup>a</sup>

**O** APP Store

Wyszukaj Tuya smart i nobierz

**4** 

Po wykryciu urządzenia kliknij Dalej

Wybierz sieć WiFi oraz wpisz hasło, następnie kliknij Dalej

 $\sim -1$ 

Poczekaj na połączenie

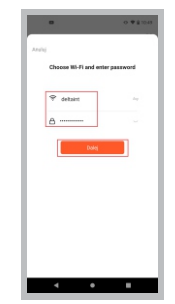

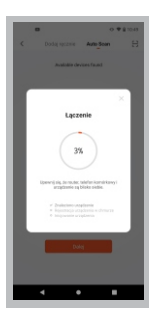

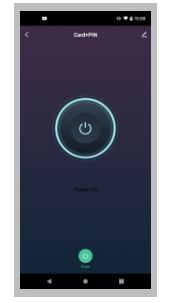

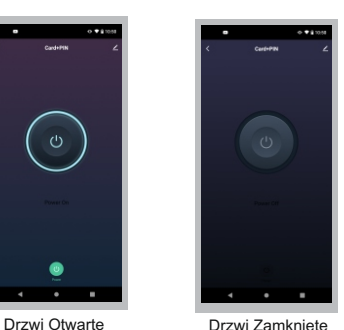

**5 6**

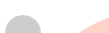